## 1. ACESSE O ENDEREÇO ELETRÔNICO

## https://sgl.icei.pucminas.br/recuperar-senha

## e clique em CONFIGURAR DISPOSITIVO.

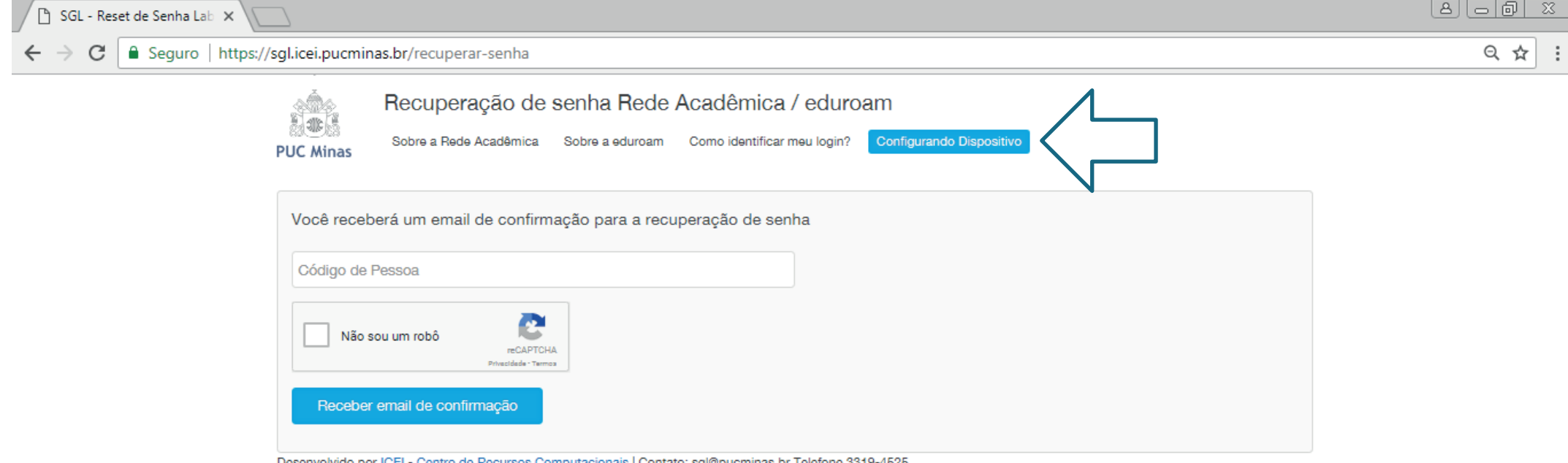

## 2 . CONFIGURANDO DISPOSITIVOS.

Para a configuração nos sistemas operacionais UBUNTU ou WINDOWS 7, procure a equipe do Centro de Recursos Computacionais (CRC), no Prédio 4 – 14º andar ou Prédio 6 – 15º andar. Faça a opção do sistema operacional do seu celular (ANDROID • IOS • WINDOWS PHONE).

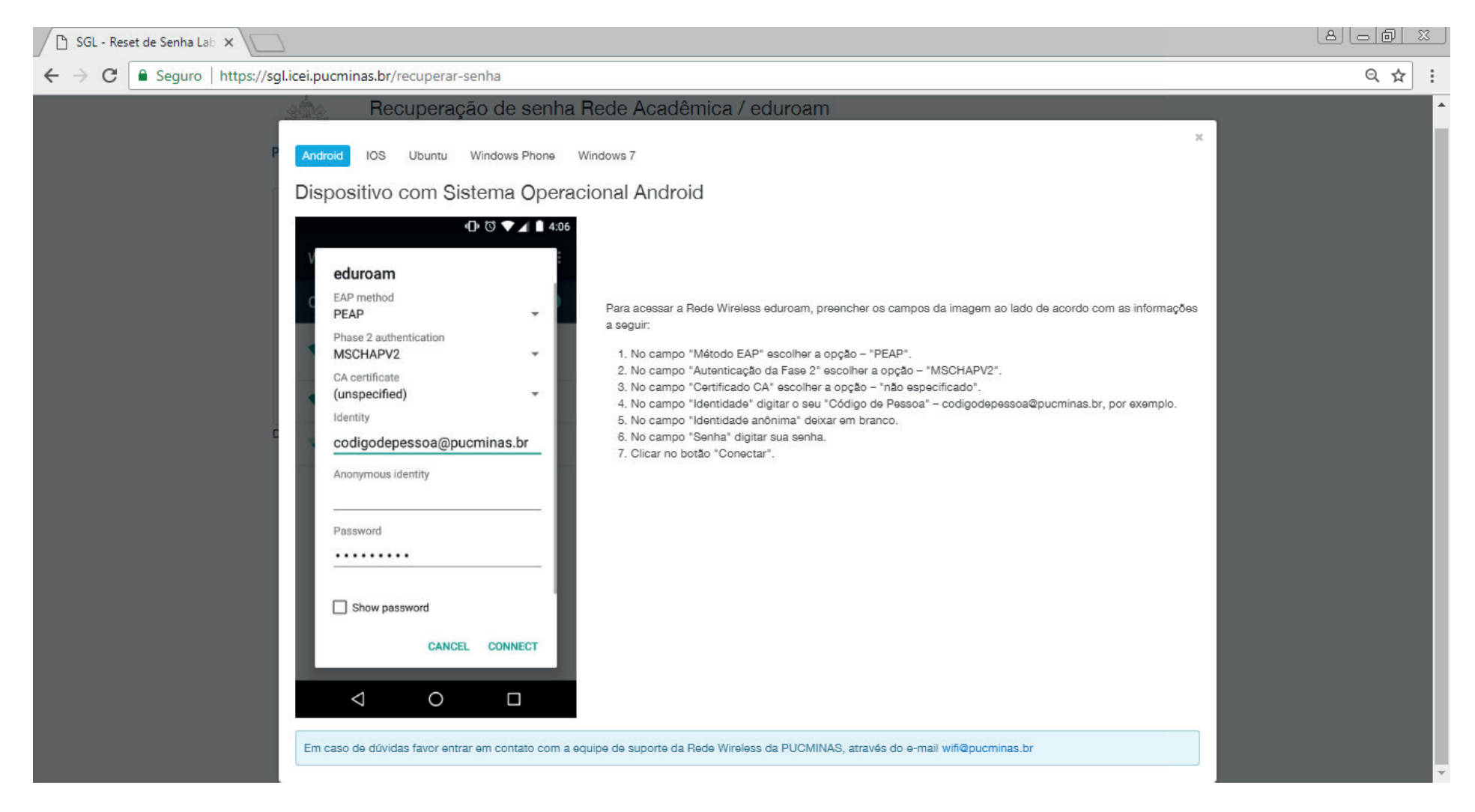

Pronto, agora você já pode acessar as redes wi-fi Eduroam ou PUCMinas com seu login e senha.